## **MS Windows 10**

- [Microsoft PowerToys: Utilities to customize Windows](https://docs.microsoft.com/en-us/windows/powertoys/)
- [윈도우에서 스택 기능을 사용할 수 있는 바탕화면 정리 프로그램 사용기](https://www.clien.net/service/board/use/17532525?od=T31&po=0&category=0&groupCd=) ○ [RocketDock + Stacks Docklet: Not Just A Dock, But A Complete Desktop Organization](https://www.makeuseof.com/tag/rocketdock-stacks-docklet-not-just-a-dock-but-a-complete-desktop-organization-solution-windows/) [Solution \[Windows\]](https://www.makeuseof.com/tag/rocketdock-stacks-docklet-not-just-a-dock-but-a-complete-desktop-organization-solution-windows/)
- 작업표시줄 시간에 초 단위 표시
	- regedit; 컴퓨

터\HKEY\_CURRENT\_USER\SOFTWARE\Microsoft\Windows\CurrentVersion\Explorer\Advanced 에 ShowSecondsInSystemClock(DWORD32)=1 키 생성 및 값 설정 후 재부팅 혹은 작업관리 자에서 Explorer 재실행

- [윈도우 10에서 대기 후 화면이 다시 켜지면 모든 작업 창이 왼쪽 위에 몰립니다.](https://answers.microsoft.com/ko-kr/windows/forum/all/%EC%9C%88%EB%8F%84%EC%9A%B0-10%EC%97%90%EC%84%9C/3dc8d337-b9da-488e-b8fe-c5be95a596b8)
- [\[질문\] 절전모드 복귀 후, 창 쏠림 현상](https://www.2cpu.co.kr/QnA/635672)

From: <https://theta5912.net/> - **reth**

Permanent link: **[https://theta5912.net/doku.php?id=public:computer:windows\\_10&rev=1662339654](https://theta5912.net/doku.php?id=public:computer:windows_10&rev=1662339654)**

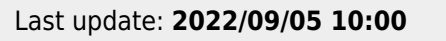

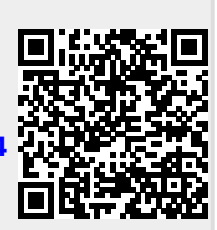